## **WWW-Meldungen**

## **Anpassungsmöglichkeiten für die WWW-Meldungen**

Um die WWW-Meldungen wie im Screenshot ausgeben zu lassen, sind folgende Tätigkeiten erforderlich. Die WWW-Meldungen werden entweder direkt nach dem Login oder durch Klick auf den Menüpunkt Home angezeigt **(1)**.

Der Willkommens-Text **(2)** wird im Custvalue StartWillkommen gesetzt. Er ist sprachabhängig. Soll der deutsche Text anders heißen, ist im nachfolgenden SQL-Statement die sprache=1 zu setzen; bei der englischen auf sprache=2. Mit dem folgenden Update-Statement wird der Text geändert (den Wert bei label ändern):

```
update custvalue set label='Herzlich Willkommen' where
key ='StartWillkommen' and sprache=1 and projekt='FN2SSS';
```
In der Spalte Text wird der Text festgelegt, der jeweils auf der Oberfläche angezeigt wird. Hier ist es möglich HTML Code einzufügen.

Analog verhält es sich mit der Überschrift zu den neuesten Meldungen **(3)**.

update custvalue set label='Neueste Meldungen aus dem Prüfungsamt' where key\_='wwwMeldungen' and sprache=1 and projekt='FN2SSS';

Die Texte der WWW-Meldungen **(4)** stammen aus der Tabelle wwwmeldungen.

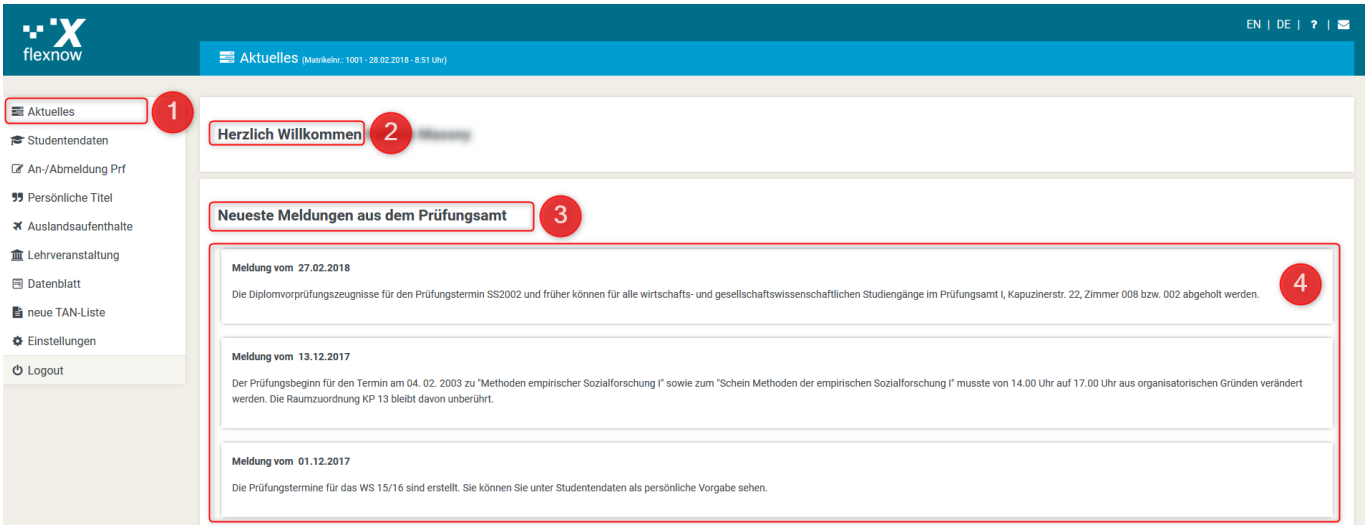

## **Bearbeiten von WWW-Meldungen**

Mit Release 2018 02 der FlexNow 2 Webanwendung wurden die WWW-Meldungen um zusätzliche Funktionen erweitert. Zusätzlich wurde ein [Bearbeitungswerkzeug](https://wiki.ihb-eg.de/doku.php/fn2pa/wwwmeldungen) hinzugefügt, welches ab sofort verwendet werden sollte.

Für ältere Versionen werden WWW-Meldungen wie folgt bearbeitet:

WWW-Meldungen werden in der Tabelle wwwmeldungen gepflegt.

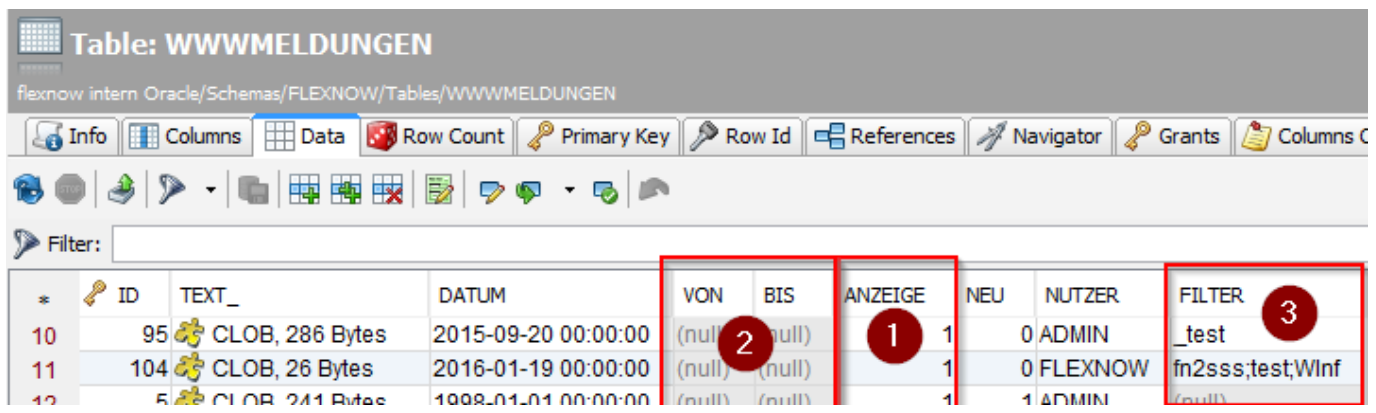

Um WWW-Meldungen anzeigen zu lassen, muss beim entsprechenden Eintrag die **Anzeige auf 1 (1)** gesetzt werden.

Über die Spalten **von bis (2)** kann der Zeitraum der Anzeige gesteuert werden. Sind die Spalten **von bis (2)** nicht gesetzt, wird der Eintrag dauerhaft angezeigt - es sei denn die Anzeige ist auf 0 eingestellt.

Über die Spalte **Filter (3)** ist es möglich, bestimmte Einträge nur Studierenden bestimmter Studiengänge anzuzeigen (Kürzel Studfach eintragen) und / oder nur die Einträge anzuzeigen, die ein bestimmtes Filterkriterium erfüllen. Ein Filterkriterium kann in der Tabelle Custvaule in der Datenbank FN2-Meta gepflegt werden. Mittels folgendem SQL-Statement kann das Filterkriterium manipuliert werden (den Wert bei value ändern):

```
update custvalue set value_='fn2sss' where key_='FilterWwwmeldungen' and
projekt='FN2XML';
```
**Beispiel:** Legt man als Filterkriterium in der Tabelle Custvalue 'fn2sss' fest, werden alle wwwMeldungen angezeigt, die in der Spalte Filter den String 'fn2sss' enthalten, unabhängig von der Filterung nach Studiengängen. Ist ein Studierender bspw. in den Studiengang BWL eingeschrieben und der Filter der wwwMeldung ist 'WiPäd;fn2sss' wird ihm die wwwMeldung angezeigt, obwohl er nicht in den Studiengang WiPäd eingeschrieben ist.

From: <https://wiki.ihb-eg.de/> - **FlexWiki**

Permanent link: **<https://wiki.ihb-eg.de/doku.php/fn2sss/wwwmeldungen?rev=1526454654>**

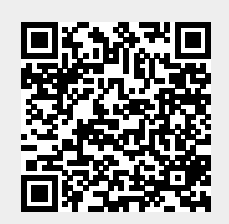

Last update: **2018/05/16 09:10**